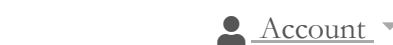

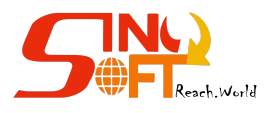

 $\text{in}$   $\textcircled{e}$   $+254105503412$   $\textcircled{a}$   $\text{o}$   $\text{o}$   $\$ 

# **How to Clear Cache from Cpanel**

### $\bigcirc$ inyfotp  $\bullet$  32

### Clearing the LiteSpeed cache manually in cPanel

The LiteSpeed cache can be cleared by deleting the cache files stored in your account. To clear the cache manually, follow these steps:

1. Log in to cPanel.

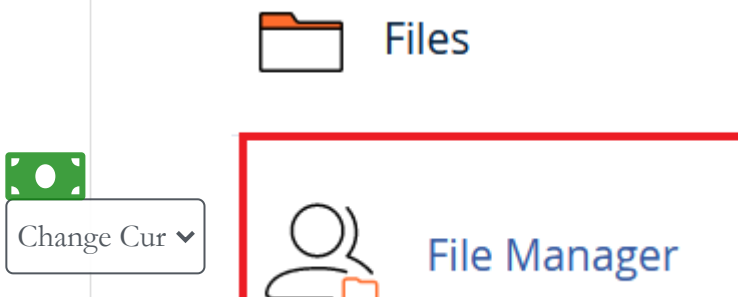

8

6. In the confirmation dialog, select the **Skip the trash and permanently delete the files** checkbox and then click the

2. Click on **File Manager** in the **FILES** section of cPanel.

3. Click on the text of the lscache folder in the left column of File Manager.

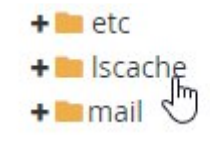

4. Click the **Select All** button in the toolbar above the right column of File Manager.

#### **☑** Select All

5. Click the **Delete** button in the top toolbar of File Manager.

**X** Delete

A confirmation dialog will be displayed.

**Confirm** button.

*If you do not know how to log in to your cPanel account, please see [this article](https://sinosoft.guru/knowledgebase/106/How-to-Access-my-Cpanel-Correctly.html).*

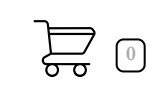

[Home](https://sinosoft.guru/) / [Knowledgebase](https://sinosoft.guru/knowledgebase) / [Cpanel](https://sinosoft.guru/knowledgebase/7/Cpanel) / How to Clear Cache from Cpanel

 $\overline{\phantom{a}}$ 

https://sinosoft.guru/knowledgebase/55/How-to-Clear-Cache-from-Cpanel.html 2/3

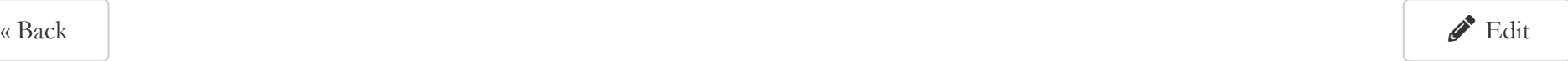

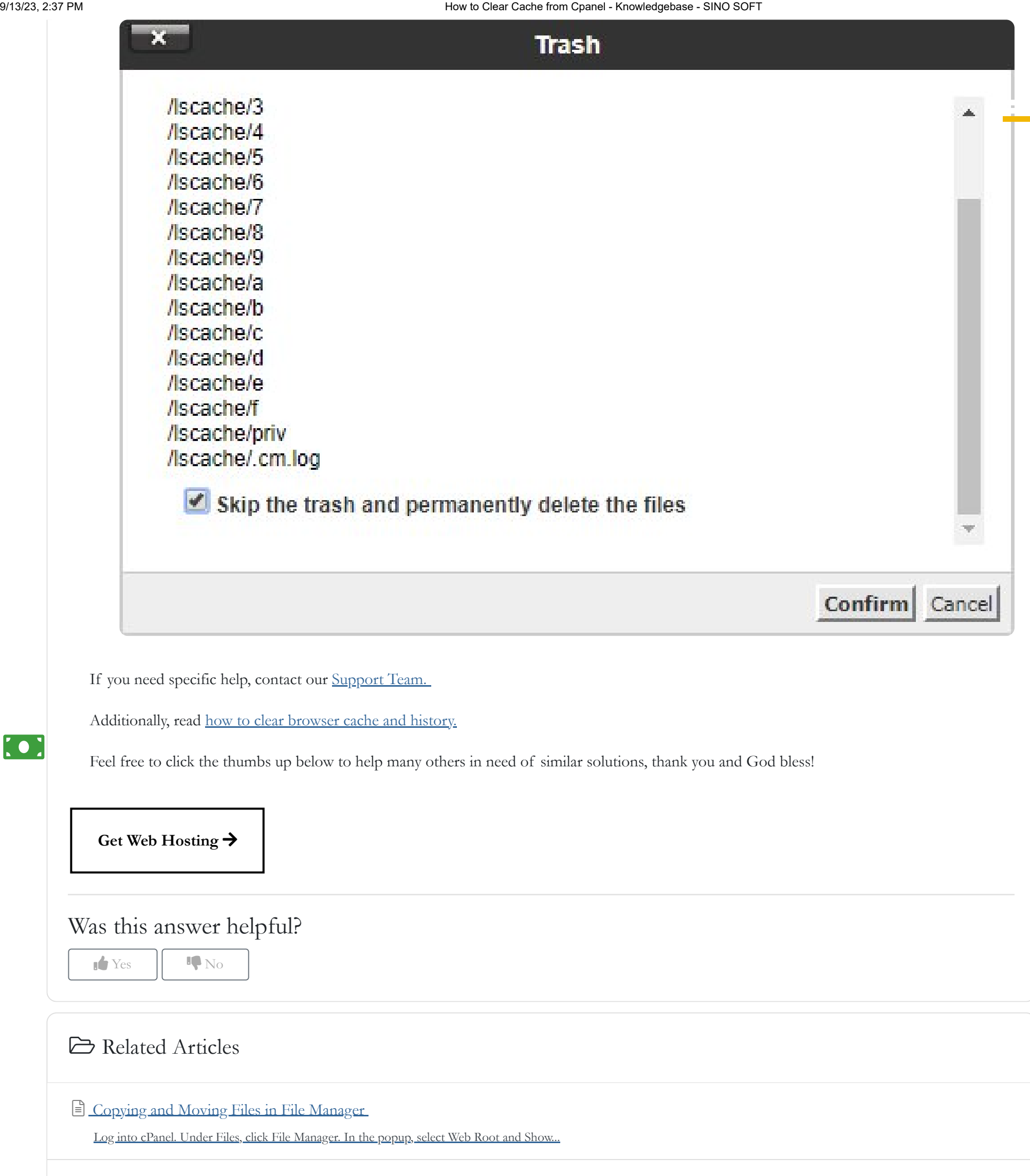

 [Access File manager and other cpanel functions from Client Area - Updated](https://sinosoft.guru/knowledgebase/24/Access-File-manager-and-other-cpanel-functions-from-Client-Area---Updated.html) 

Access cPanel from your Client Area You can now access your cPanel from within your Client...

<u>ှ</u>

How to Create a New Folder in cPanel File Manager

Using folders enables you to organise and structure your files more effectively and make

#### Block Messages from a Specific Email Address in Cpanel

Have you noticed a specific email that keeps on sending emails populating your inbox with Junk....

### Set up Cron Job in Cpanel or Plesk Server

What is Cron Job? A cron job is a Linux command used for scheduling tasks to be...

 $\bullet$  :

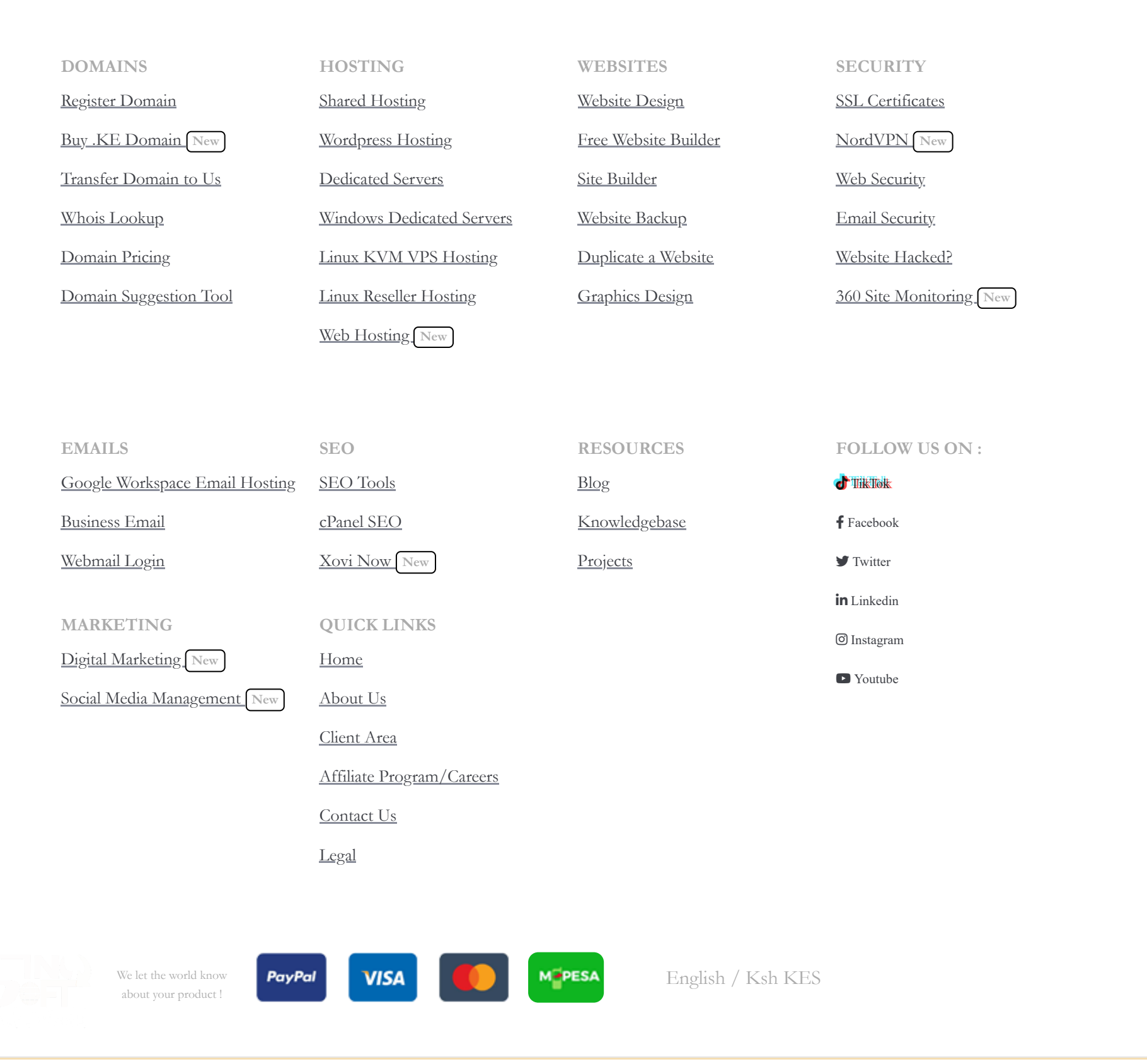

<u>ှ</u>

**Copyright © 2023 SINO SOFT. All Rights Reserved.**

## Say Hello

#### Let's get you started

[Reach Out](https://sinosoft.guru/contact-us.php)

[Return to ad](https://sinosoft.guru/logout.php?returntoadmin=1)

min area